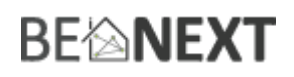

## Snelstart: **Built-in Dimmer EU**

#### **Technische specificaties**

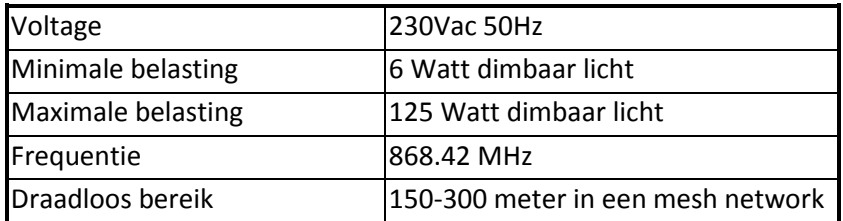

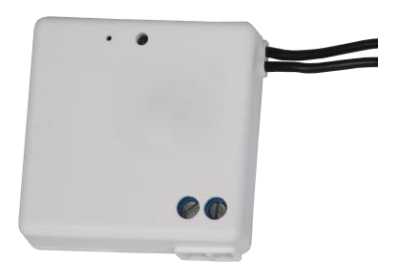

#### **Basis functies**

- De *Built-in Dimmer* kan elke Rule of Lifestyle triggeren
- De *Built-in Dimmer* kan lichten dimmen tot 125 Watt
- De *Built-in Dimmer* kan achter uw muurschakelaar geplaatst worden (41\*41\*13mm)
- De *Built-in Dimmer* is makkelijk te installeren en te configureren
- De *Built-in Dimmer* voorziet zichzelf van stroom door middel van halogeen of gloeilampen (er zijn geen blauwe kabels of neutrale lijn nodig)
- Alleen voor gebruik binnenshuis

#### **Hoe het werkt**

Het licht schakelt aan en door de muurschakelaar terug te klikken schakelt het licht langzaam uit. Met een controller kunt u tussen verschillende Rules en Lifestyles schakelen.

#### **Gebruik**

- 1. Voor gebruik moet u uw *Built-in Dimmer* eerst installeren in een Z-Wave netwerk.
- 2. Druk de schakelaar nu in om uw lichten aan en uit te schakelen.
- 3. Wanneer het dimmen is ingeschakeld kan het licht naar elke gewenste intensiteit gedimt worden door twee keer snel te klikken. Stop het dimmen door nogmaals te klikken.

#### **Installeren in een Z-Wave netwerk <sup>1</sup>**

- 1. Zorg ervoor dat de controller van my.benext in de juiste modus staat, klaar om te installeren.
- 2. Druk éénmaal op de schakelaar, wanneer het licht uit is (!). Na ongeveer twee seconden schakelt u deze terug om het installatie proces te starten.
- 3. Wanneer de normale installatie is mislukt, zal het product automatisch de Network Wide Inclusion starten (maximaal twee minuten).

#### **Verwijderen uit een Z-Wave netwerk <sup>2</sup>**

- 1. Zorg ervoor dat de controller of my.benext in de juiste modus staat, klaar om te verwijderen.
- 2. Druk éénmaal op de schakelaar, wanneer het licht uit is (!). Na ongeveer twee seconden schakelt u deze terug om het verwijder proces te starten.
- 3. Zorg ervoor dat de *Built-in Dimmer* in direct bereik van de controller staat!

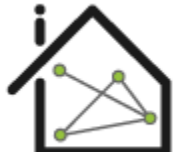

 $\overline{\phantom{a}}$ 

 $^{1}$  Zorg ervoor dat uw Z-Wave controller in de correcte werkingsmodus staat (installeren of verwijderen).

oducts that speak Z-Wave

# **BE<sup>l</sup>NEXT**

## Technische Handleiding: **Built-in Dimmer EU**

#### **Waarschuwing:**

- **Dit product maakt gebruik van een radiosignaal dat door muren, ramen en deuren heengaat. Het bereik is sterk beïnvloedbaar door omstandigheden als grote metalen objecten, bedrading in huis, beton, meubels, koelkasten, magnetrons en dergelijke. Het gemiddelde bereik is ongeveer 30 meter.**
- **Stel dit product niet bloot aan extreme hitte of vocht.**
- **Vermijd langdurige blootstelling aan direct zonlicht.**
- **Probeer het product niet zelf te repareren. Als het product beschadigd is of u twijfelt over de juiste werking, stuur het product dan terug.**
- **Maak het product met geen enkele vloeistof schoon.**
- **Alleen voor gebruik binnenshuis.**
- **Overbelasting zal dit product beschadigen.**

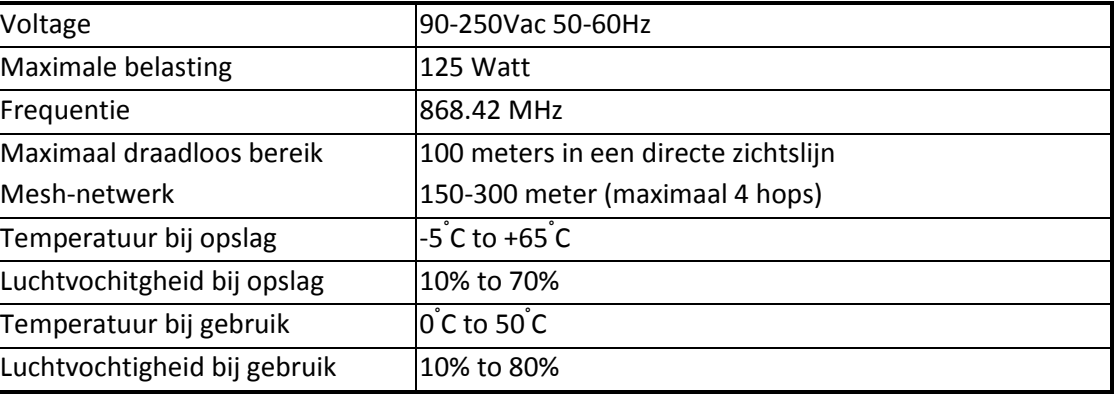

#### **Technische details**

#### **Product afmetingen** (lengte x breedte x hoogte)

Inline Built-in Dimmer = 41 x 41 x 13 mm

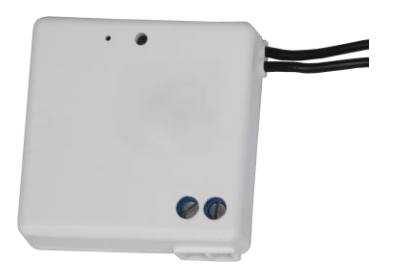

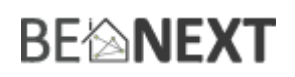

### **Installatie van de Built-in Dimmer:**

#### **B. Installatie**

**Maak geen gebruik van de Builtin Dimmer met ventilatoren of een stopcontact. Onjuiste installatie kan schade toebrengen aan de Builtin Dimmer. In geval van twijfel kunt u contact opnemen met een erkende elektriciën.**

- 1. Isoleer de netspanning, verwijder de zekering of stop en zorg ervoor dat de stroom is uitgeschakeld.
- 2. Verwijder nu de bestaande schakelaar en koppel de bedrading los van de schakelaar aansluitingen op de achterkant van de lichtschakelaar. Zie de afbeelding hieronder.

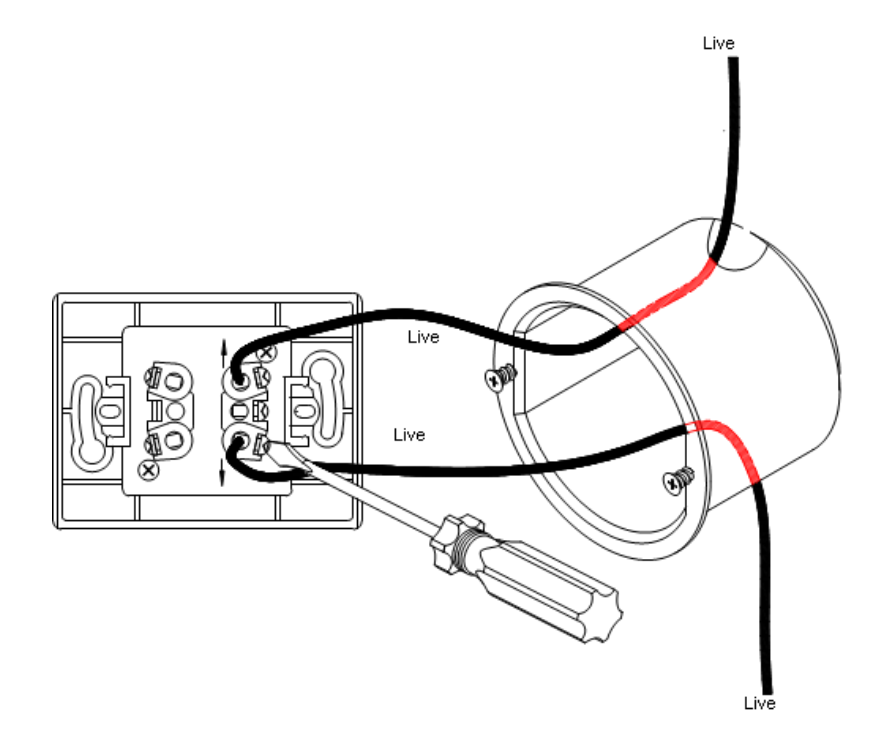

3. Zorg ervoor dat de wandcontactdoos vrij is van gips brokken, geprojecteerde schroefkoppen of enig ander materiaal. De mini-ontvanger is ontworpen om te passen in een 30mm inbouwdoos, indien nodig kan er er een diepere inbouwdoos of een afstandsstuk gebruikt worden tussen de schakelaar en de muur.

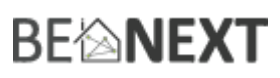

4. Sluit de netkabel aan op de mini-ontvanger en sluit de twee schakeldraden van de schakelaar omvormers naar de originele lichtschakelaar. Zorg ervoor dat één manier wordt gebruikt. Zie het onderstaande schema:

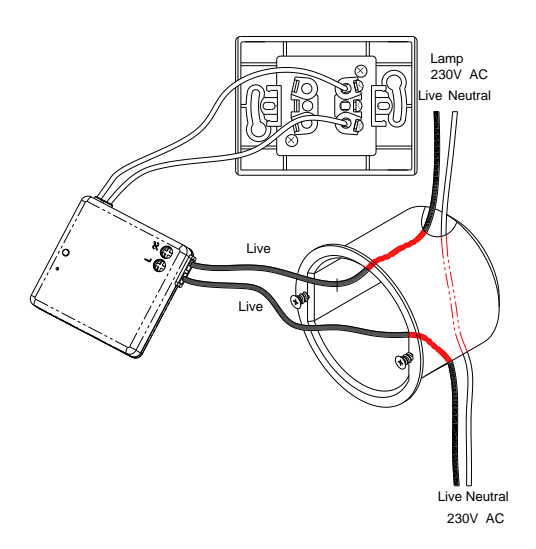

- 5. Zorg ervoor dat alle aansluitingen en aarde aansluitingen correct en veilig zijn (geen kale draden laten zien). U moet nu de mini-ontvanger programmeren.
- 6. Vervang voorzichtig het afdekplaatje. Zorg ervoor dat er geen draden zijn gevangen tussen de schakelaar en de muur. Draai deze niet te vast, de schakelaar kan barsten of vervormen.
- 7. Sluit de netvoeding opnieuw aan.

#### **Installatie van de lamp**

Nadat u de ingebouwde dimmer hebt geïnstalleerd, kunt u de lamp inpluggen. De *Built-in Dimmer* is nu klaar voor gebruik.

#### **Optimalisatie van de lamp**

Wanneer u uw lamp ingeplugged heeft en uw licht voor de eerste keer inschakelt, zal de *Built-in Dimmer* de lamp optimaliseren. Optimalisatie betekent dat het controleert hoe helder het licht kan worden voordat de stroomkring wordt gereset.

#### **Bescherming tegen overbelasting**

De *Built-in Dimmer* ondersteunt een maximale belasting van 125 watt. Het is echter wel mogelijk om een lamp te gebruiken die meer vermogen heeft. Wanneer de lamp ingeschakeld is, zal deze geleidelijk naar het ingestelde dimniveau gaan. Tijdens dit proces zal de *Built-in Dimmer* constant controleren of de huidige energie waarde lager is dan 125 watt. Als het merkt dat de belasting meer is dan 125 Watt, zal het proces gestopt worden en is het maximale dimniveau bereikt. In dit geval is de lamp niet helemaal aan.

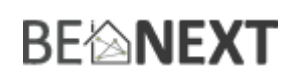

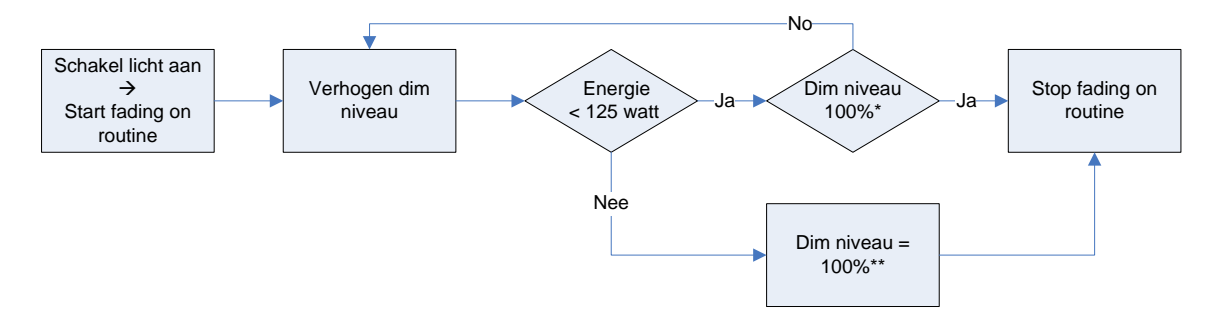

\* In dit schema is het ingestelde dimniveau 100% (kan ook een ander dimniveau hebben). Echter geldt dezelfde routine. \*\* Als de 125 Watt barrière wordt bereikt is dit het nieuwe 100% dimniveau, ongeacht het ingestelde dimniveau.

NOTE: dit is niet een onbeperkte functie. Er is een limiet van hoeveel belasting kan worden aangesloten. Als de ingebouwde dimmer merkt dat de belasting veel hoger is dan opgegeven schakelt hij automatisch het licht uit. De maximale belasting die wordt ondersteund is ongeveer 200 watt.

NOTE2: Als u de volledige capaciteit van uw lamp wilt gebruiken adviseren wij om een lamp te gebruiken met een maximale belasting van 125 Watt.

#### **Indicatie modus**

Het indicatielampje geeft verschillende statussen van het apparaat aan:

- 
- 
- 
- 
- 

1. Klaar om te installeren: indicatielampje knippert elke seconde

- 2. Bezig met installeren: indicatielampje knippert twee keer per seconde
- 3. Bezig met deïnstalleren: indicatielampje knippert drie keer elke 1.5 seconde
- 4. Installeren succesvol: indicatielampje brand een volle seconde
- 5. Verzenden RF bericht mislukt: indicatielampje knippert zes keer snel

### **BE<sup>l</sup>MEXT Ondersteunde command classes:**

Basic type: BASIC\_TYPE\_ROUTING\_SLAVE Generic type: GENERIC\_TYPE\_SWITCH\_MULTILEVEL Specific type: SPECIFIC\_TYPE\_NOT\_USED Listening: False, Z-Wave Lib: 4.54

COMMAND\_CLASS\_SWITCH\_MULTILEVEL COMMAND\_CLASS\_VERSION COMMAND\_CLASS\_MANUFACTURER\_SPECIFIC COMMAND\_CLASS\_CONFIGURATION COMMAND\_CLASS\_ASSOCIATION COMMAND\_CLASS\_METER COMMAND\_CLASS\_POWERLEVEL COMMAND\_CLASS\_SENSOR\_MULTILEVEL COMMAND\_CLASS\_MARK COMMAND\_CLASS\_BASIC

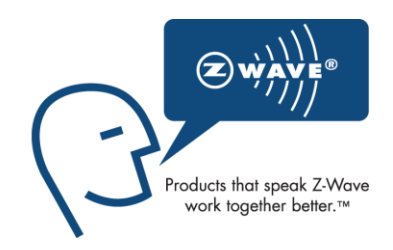

#### **Routing slave**

Dit Z-Wave product wordt gebruikt als slave. Slave nodes zijn nodes in een Z-Wave netwerk die commando's en acties (die gebaseerd zijn op commando's) ontvangen. Een routing slave kan Z-Wave berichten naar andere nodes in het netwerk versturen. Dit apparaat is altijd standby en zal nooit in de 'slaap-modus' vallen omdat het een AC aangedreven apparaat is.

Dit apparaat kan fungeren als een draadloze repeater om commando's verder te sturen naar een ander apparaat (in het Z-Wave netwerk). Dit om het bereik van het netwerk uit te breiden. Deze functie werkt voor elk Z-Wave apparaat van elke fabrikant (indien aangesloten aan hetzelfde Z-Wave netwerk). Anders dan een normale slave kan een routing slave een aantal statische routes bewaren die hij gebruikt om een gerouteerd rf kader te sturen naar een ander node.

#### **Include initiator**

De include initiator wordt gebruikt om de Primary en Inclusion Controllers nodes toe te voegen aan het netwerk. Wanneer beide include initiators gelijktijdig geactiveerd zijn, zal de nieuwe node toegevoegd worden aan het netwerk (als de node niet eerder toegevoegd was).

#### **Exclude initiator**

De exclude initiator wordt gebruikt door de Primary Controllers om nodes uit het netwerk te verwijderen. Wanneer de exclude initiator en de slave initiator gelijktijdig geactiveerd worden, zal dit resulteren in het feit dat de slave verwijderd zal worden uit het netwerk (en gereset naar Node ID zero). Ook als de slave geen deel was van het netwerk, zal deze gereset worden door dit proces.

#### **Z-Wave uitbreidbaar**

Doordat dit een Z-Wave apparaat is, betekent dit dat het kan samenwerken met verschillende andere apparaten in het Z-Wave netwerk. Ook producten van andere bedrijven kunnen worden toegevoegd (mits Z-Wave bestuurbaar).

#### **Hops & retries**

# **BE<sup>l</sup>MEXT**

Het Z-Wave netwerk heeft een bereik tot 30 meter in een directe zichtslijn. Het is mogelijk deze afstand uit te breiden. Door middel van een mesh-netwerk kan het signaal tot 300 meter worden uitgebreid (met een minimum van 150 meter en met maximaal 4 hops).

#### **class: 0x20 COMMAND\_CLASS\_BASIC**

De Basic command class heeft zowel een controlerende als ondersteunende functie.

De controlerende rol is als het licht aan/uit is geschakeld met de knop (handmatig). Een Z-Wave basis set frame met de waarde 255/0 wordt verzonden naar de aangesloten nodes. De ondersteunende rol van de Basic command class is toegewezen aan de Switch Multilevel command class.

## **class: 0x26 COMMAND\_CLASS\_SWITCH\_MULTILEVEL**

De Switch Multilevel command class wordt gebruikt om de lichten naar de gewenste (dim)intensiteit te veranderen. Waarden 0 – 99 (%) worden gebruikt om het dim niveau in te stellen, waarde 255 wordt gebruikt om de lichtintensiteit te dimmen naar de laatst bekende. Elke andere waarde wordt genegeerd.

Alleen de eerste versie van de SWITCH\_MULTILEVEL command class wordt ondersteund.

#### **class: 0x86 COMMAND\_CLASS\_VERSION**

Deze command class wordt gebruikt om informatie over de *Built-in Dimmer* te verkrijgen. De Z-Wave library type, de Z-Wave protocol versie en de applicatie versie zullen gerapporteerd worden.

#### **class: 0x72 COMMAND\_CLASS\_MANUFACTURER\_SPECIFIC**

Deze functie geeft informatie over de fabrikant. Dit product bevat het Fabrieks-ID van *BeNext*. Fabrieks-ID van *BeNext* is 138, het ID van dit product is 20.

#### **class: 0x70 COMMAND\_CLASS\_CONFIGURATION**

Configure parameters:

#### **0. Niet gebruikt**

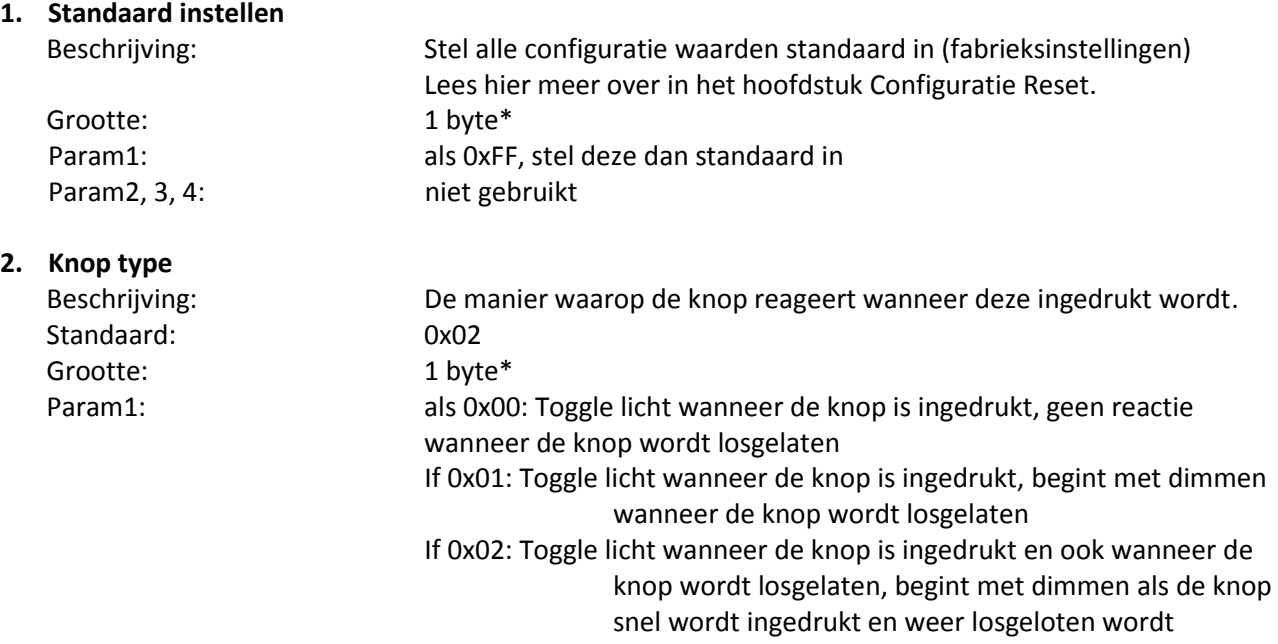

## **BE<sup>l</sup>NEXT**

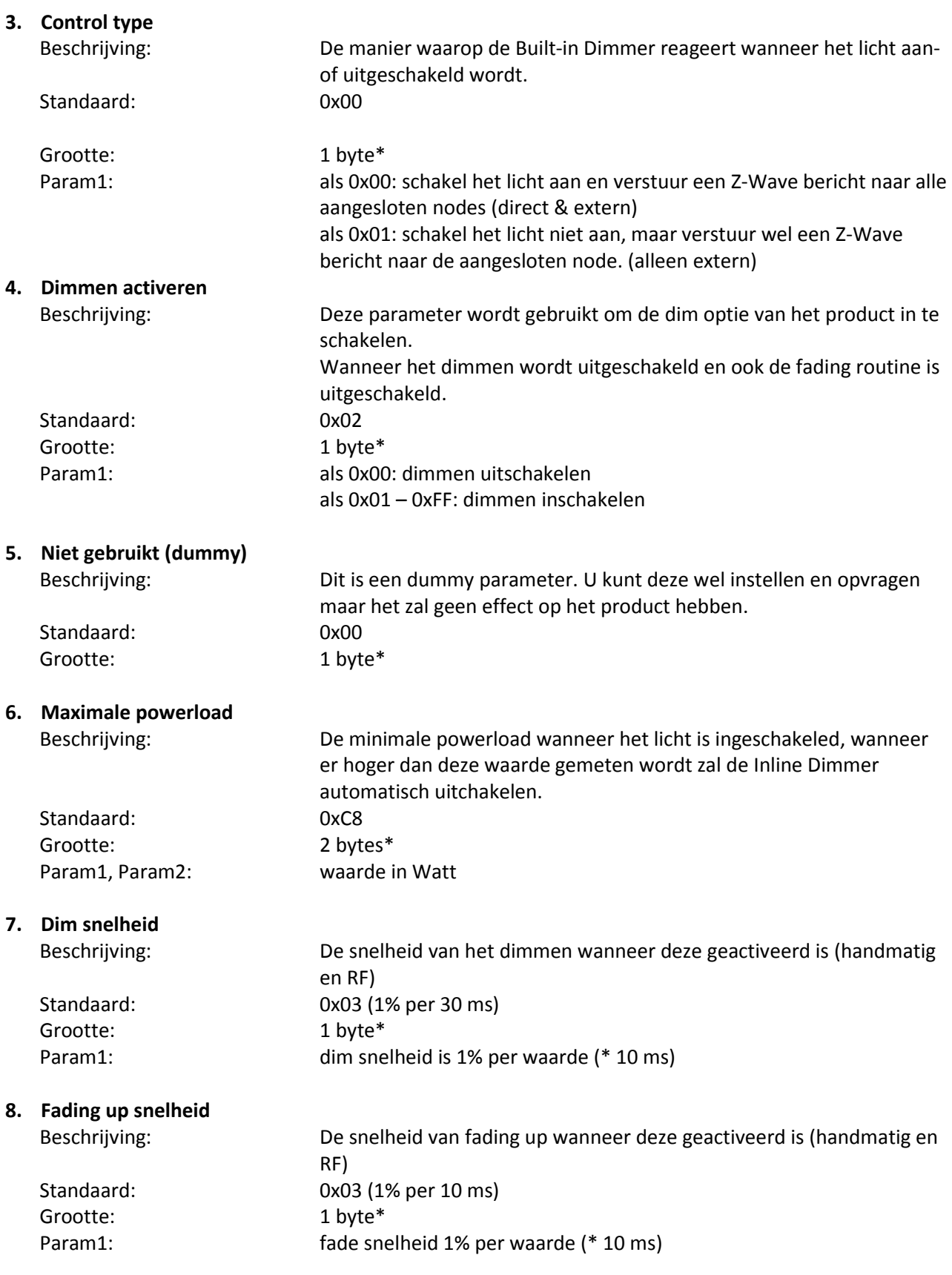

## **BE<sup>l</sup>NEXT**

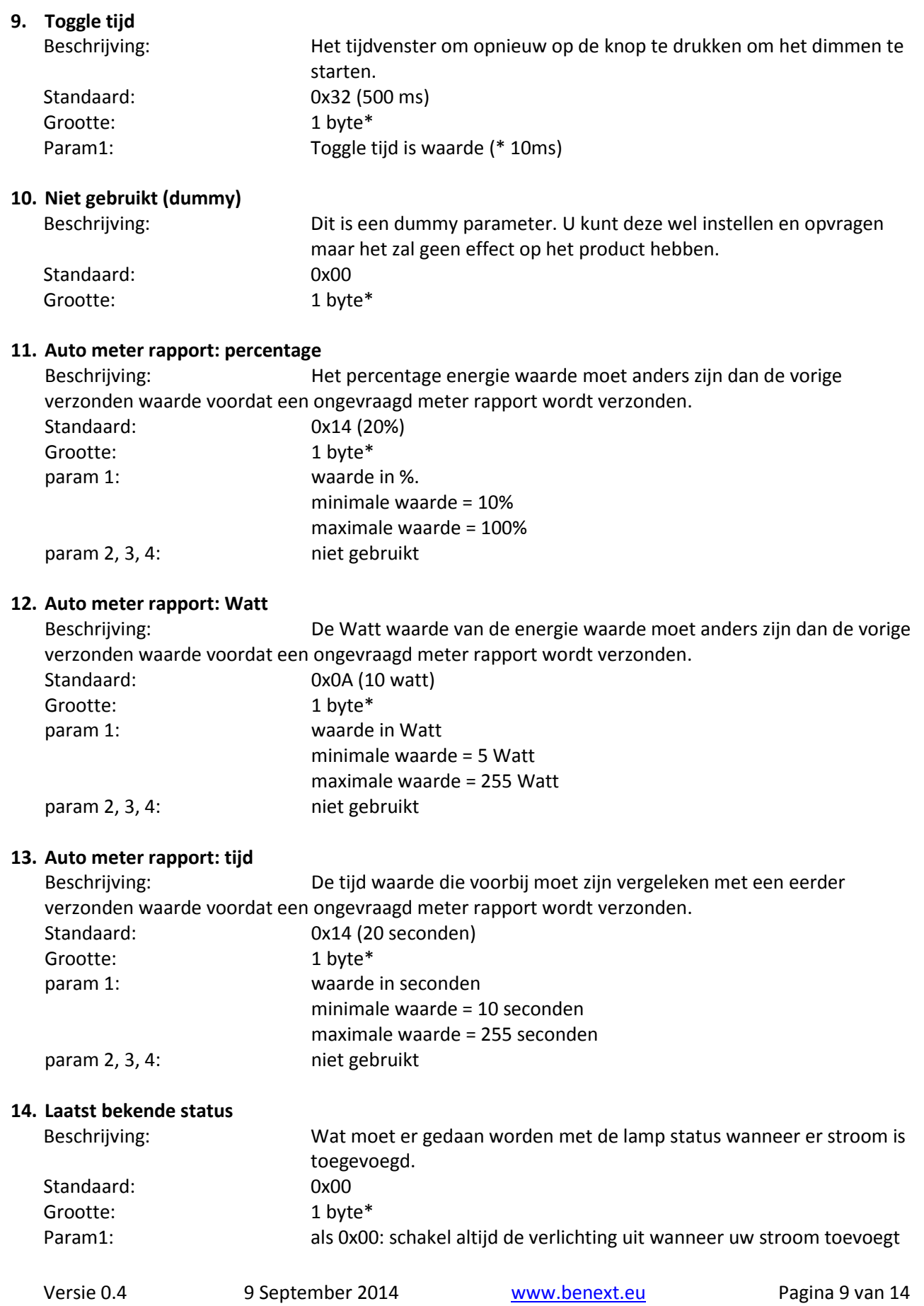

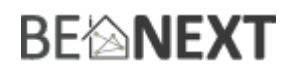

als > 0x00: schakel lamp aan/uit, afhankelijk van de laatst bekende lampstatus voordat de stroom wordt losgekoppeld

#### **15. Fading down snelheid**

Grootte: 1 byte\*

Beschrijving: De snelheid van fading up wanneer deze geactiveerd is (handmatig en RF) Standaard: 0x01 (1% per 10 ms) Param1: Fade snelheid is 1% per waarde (\* 10 ms)

\* als de maat anders is dan een bepaalde grootte, dan wordt het frame genegeerd. Op die manier worden configuratie waarden niet veranderd.

#### **class: 0x85 COMMAND\_CLASS\_ASSOCIATION**

De Association command class wordt gebruikt om andere apparaten met de *Built-in Dimmer* te verbinden. De apparaten die verbonden worden kunnen worden gecontroleerd op applicatieniveau.

De *Built-in Dimmer* kan toegevoegd worden aan een groep. Als dit zo is kan de *Built-in Dimmer* bestuurd worden door andere Z-Wave apparaten (dit hoeft geen controller te zijn).

De *Built-in Dimmer* heeft 3 aangesloten groepen.

#### Groep 1 **Maximaal ondersteunde nodes: 8**

Alle nodes in deze groep zullen een BASIC\_SET frame ontvangen als het licht is ingesteld op een bepaalde staat met de knop op de *Built-in Dimmer* (handmatige switch).

Wanneer het licht is uitgeschakeld met de knop: BASIC\_SET frame met waarde 0 wordt verzonden naar de associatie nodes.

Wanneer het licht is ingesteld tot een dim niveau met de knop: BASIC\_SET frame met waarde 0 – 99 wordt verzonden naar de associatie nodes.

Wanneer het licht ingeschakeld is met de knop: BASIC\_SET frame met waarde 255 wordt verzonden naar de associatie nodes.

Het is waarschijnlijk dat switch binary/switch multilevel apparaten aangesloten zijn in deze groep. Op deze manier kunt u meerdere nodes in- en uitschakelen met slechts één druk op de knop.

#### Groep 2

#### **Maximaal ondersteunde nodes per groep: 1**

Elke keer dat het niveau van het licht veranderd wordt zullen de aangesloten nodes in deze groep een SWITCH\_MULTILEVEL\_REPORT frame ontvangen. De status wordt gerapporteerd na elke verandering, wat zowel voor handmatige bediening geldt als voor Z-Wave bediening.

# **BEMNEXT**

De node in deze groep ontvangt ook de (auto) METER\_REPORT (zie § COMMAND\_CLASS\_METER  $\rightarrow$ ongevraagd METER\_REPORT voor meer informatie over deze funtie).

Het is waarschijnlijk dat een controller of scherm aangesloten is aan deze groep om een verandering van het licht te rapporteren.

#### Groep 3

#### **Maximaal ondersteunde nodes per groep: 1**

Als het zo geconfigureerd is dat de controle modus alleen extern is (configuratie param3  $\rightarrow$  waarde 1), dan zal een BASIC\_SET frame verzonden worden naar de node in deze groep. Het licht van de *Built-in Dimmer* is niet in- of uitgeschakeld. In plaats daarvan wordt de BASIC\_SET frame verzonden. Dit gebeurd omdat de *Built-in Dimmer* niet weet wat de externe status is. De waarde van de BASIC\_SET frame schakelt tussen de waarden 0 en 255.

Het is waarschijnlijk dat een gateway (controller) aangesloten is aan deze groep. Een Gateway kan omgaan met het ontvangen frame. Met een netwerk dat bestuurd wordt door een gateway, is het mogelijk om meerdere functionaliteiten toe te voegen aan de *Built-in Dimmer.*

#### **class: 0x32 COMMAND\_CLASS\_METER\_V2**

Deze command wordt gebruikt om de waarden van de *Built-in Dimmer's* energie meting te lezen. De data wordt automatisch verzameld.

Een rapport met informatie over geaccumuleerde consumptie kan aangevraagd worden. Dit kan gedaan worden door gebruik te maken van de METER\_GET command. De schaal moet ook worden ingevoerd:

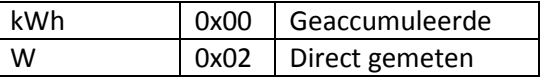

**Note**: wanneer apparaten (die de Meter Command Class (versie 2) ondersteunen) een Meter Get Command (versie 1) ontvangen, moeten zij hun standaard schaal (geaccumuleerde waarde) melden. **Note2:** elke niet ondersteunde schaal wordt genegeerd door de toepassing.

Het kWh (geaccumuleerde) rapport bevat het volgende:

- De actuele meetwaarden
- De vorige meetwaarden
- De tijd tussen de metingen (delta tijd)

Het W (direct gemeten) rapport bevat geen voorgaande meetwaarden. Andere zullen hetzelfde bijven. De geldige waarden voor tijd zijn 1(0x0001) – 65534(0xFFFFE) seconden.

De meter kan gereset worden door gebruik te maken van de METER\_RESET command.

#### Ongevraagd METER\_REPORT

De *Built-in Dimmer* heeft een functie dat het rapporteert als er een verandering heeft opgetreden in de direct gemeten waarden. Dit gebeurd wanneer er een verandering in waarde is.

Versie 0.4 9 September 2014 www.benext.eu Pagina 11 van

# **BFANEXT**

Een ongevraagd Meter Report wordt verzonden als de volgende drie voorwaarden van toepassing zijn:

- Er moet een verschil in % zijn, vergeleken met de laatst verzonden waarde (configuratie parameter 11).
- Er moet een verschil in Watt zijn, vergeleken met de laatst verzonden waarde (configuratie parameter 12).
- Een bepaalde tijd moet verstreken zijn sinds de laatst verzonden waarde (configuratie parameter 13).

NOTE: u kunt het ongevraagde meter rapport uitschakelen door de parameters 11, 12 & 13 te veranderen naar waarde 0.

#### **class: 0x73 COMMAND\_CLASS\_POWERLEVEL**

De Powerlevel command class definieert het RF zendvermogen. Deze command wordt gebruikt om de verbinding van het nertwerk te testen. Deze command maakt het mogelijk voor ondersteunde controllers om, via SET/GET, het RF zendvermogen van een node te testen en om specifieke links tussen de nodes te testen.

#### **class: 0x31 COMMAND\_CLASS\_SENSOR\_MULTILEVEL**

Sensor\_multilevel\_get

De Sensor Multilevel command class wordt gebruikt om een verslag van de *Built-in Dimmer* te verkrijgen. De teruggekregen waarde is de gemeten frequentie van het elektriciteitsnet.

#### **Configuratie reset**

De *Built-in Dimmer* ondersteunt een configuratie reset functie. Configuratie reset betekent dat:

- alle configuratie waarden standaard zijn
- alle energie waarden worden gereset

Deze functie kan geactiveerd worden door het verzenden van een configuratie set frame.

#### CONFIGURATION\_SET

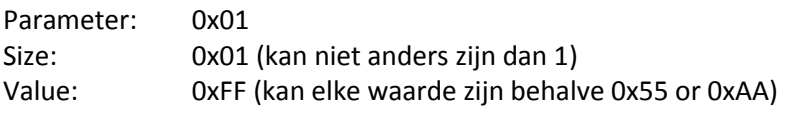

Wanneer de waarde van de configuratiewaarde aangevraagd wordt kunnen twee mogelijke waarden teruggezonden worden.

#### CONFIGURATION\_REPORT

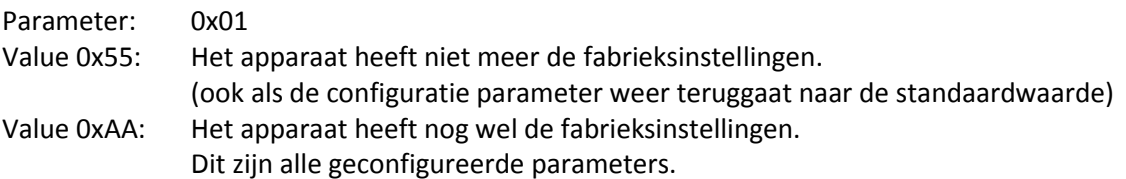

# **BE<sup>l</sup>MEXT**

#### **Terug naar fabrieksinstellingen**

Dit product heeft een optie om terug gezet te worden naar fabrieksinstellingen. Dit kan handmatig gedaan worden zonder dat daar een Z-Wave controller voor nodig is. Bij fabriekinstellingen zullen de volgende punten van toepassing zijn.

- Het product wordt uitgeleerd uit het Z-Wave netwerk
- Alle associaties worden verwijderd
- Alle configuraties worden teruggezet naar de standaard instellingen

Om het product terug te zetten naar de fabrieksinstellingen volgt u de volgende stappen:

- 1. Waneer de lamp uit is, houdt u de knop ingedrukt voor 2 seconden, laat de knop vervolgens los om de uitleer routine te starten (indicatielampje gaat nu 3x per seconde knipperen).
- 2. Tijdens de uitleer routine drukt u 4 keer binnen 1,5 seconden op de drukknop om het product te resetten.
- 3. Zodra 'terug naar fabrieksinstellingen' gelukt is zal het indicatielampje voor 1 seconden aan gaan aan het einde van de uitleer routine.

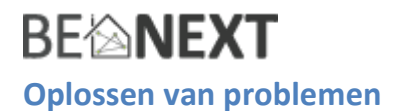

#### Veelgestelde vragen

**Q**: Het lukt niet om mijn *Built-in Dimmer* toe te voegen aan mijn Z-Wave netwerk, wat doe ik fout?

**A**: **1**. Is de controller klaar om ieder apparaat toe te voegen aan het Z-Wave netwerk? Als de controller niet in de installatie status staat, kan de *Built-in Dimmer* niet toegevoegd worden. **2**. De *Built-in Dimmer* is al toegevoegd in een Z-Wave netwerk (controleer uw led terugkoppeling). Verwijder de *Built-in Dimmer* uit dat netwerk en probeer het opnieuw.

**Q:** Ik heb een waarde geconfigureerd, maar als ik deze aanvraag verandert deze niet? **A:** Het is verplicht dat de juiste maat wordt gebruikt tijdens het configureren van een parameter. Ga naar de documentatie over de configuratie command class om te controleren of de juiste maat wordt gebruikt tijdens de configuratie. Als de verkeerde maat gebruikt wordt zal het frame volledig worden genegeerd.

**Q:** Ik heb een nieuwe waarde geconfigureerd en toen ik deze aanvroeg werd wel de juiste waarde geretourneerd, maar het gedrag blijft nog steeds hetzelfde.

**A:** Sommige configuratie parameters hebben grenzen van wat ze kunnen doen. Ga naar de documentatie over configuratie om te controleren of de waarde van de geconfigureerde parameter buiten het limiet is.